# **Multicurrency Service for Chase Paymentech Solutions**

**Using the SCMP API**

**Supplement to** *Credit Card Services Using the SCMP API*

September 2012

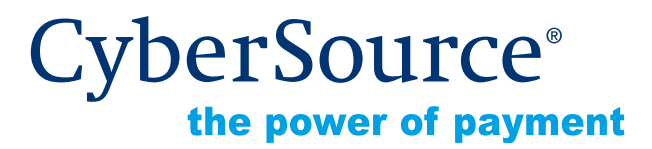

CyberSource Corporation HQ | P.O. Box 8999 | San Francisco, CA 94128-8999 | Phone: 800-530-9095

#### **CyberSource Contact Information**

For general information about our company, products, and services, go to [http://www.cybersource.com.](http://www.cybersource.com)

For sales questions about any CyberSource Service, email [sales@cybersource.com](mailto:sales@cybersource.com) or call 650-432-7350 or 888-330-2300 (toll free in the United States).

For support information about any CyberSource Service, visit the Support Center at [http://www.cybersource.com/support](http://www.cybersource.com/support/).

#### **Copyright**

© 2012 CyberSource Corporation. All rights reserved. CyberSource Corporation ("CyberSource") furnishes this document and the software described in this document under the applicable agreement between the reader of this document ("You") and CyberSource ("Agreement"). You may use this document and/or software only in accordance with the terms of the Agreement. Except as expressly set forth in the Agreement, the information contained in this document is subject to change without notice and therefore should not be interpreted in any way as a guarantee or warranty by CyberSource. CyberSource assumes no responsibility or liability for any errors that may appear in this document. The copyrighted software that accompanies this document is licensed to You for use only in strict accordance with the Agreement. You should read the Agreement carefully before using the software. Except as permitted by the Agreement, You may not reproduce any part of this document, store this document in a retrieval system, or transmit this document, in any form or by any means, electronic, mechanical, recording, or otherwise, without the prior written consent of CyberSource.

#### **Restricted Rights Legends**

**For Government or defense agencies.** Use, duplication, or disclosure by the Government or defense agencies is subject to restrictions as set forth the Rights in Technical Data and Computer Software clause at DFARS 252.227-7013 and in similar clauses in the FAR and NASA FAR Supplement.

**For civilian agencies.** Use, reproduction, or disclosure is subject to restrictions set forth in subparagraphs (a) through (d) of the Commercial Computer Software Restricted Rights clause at 52.227-19 and the limitations set forth in CyberSource Corporation's standard commercial agreement for this software. Unpublished rights reserved under the copyright laws of the United States.

#### **Trademarks**

CyberSource, The Power of Payment, CyberSource Payment Manager, CyberSource Risk Manager, CyberSource Decision Manager, CyberSource Connect, Authorize.Net, and ECheck.net are trademarks and/or service marks of CyberSource Corporation. All other brands and product names are trademarks or registered trademarks of their respective owners.

# **Contents**

#### **[Recent Revisions to This Document](#page-3-0) 2**

#### **[Chapter 1](#page-4-0) [Multicurrency Service](#page-4-1) 3**

[Introduction](#page-4-2) **3** [Requirements](#page-4-3) **3** [Ways to Use the Multicurrency Service](#page-5-0) **4** [Variable Price Mode](#page-5-1) **4** [Fixed Price Mode](#page-5-2) **4** [Funding Currency](#page-6-0) **5** [Captures and Credits](#page-6-1) **5**

**[Chapter 2](#page-7-0) [Requesting Services](#page-7-1) 6**

[Variable Price Mode](#page-7-2) **6** [Fixed Price Mode](#page-9-0) **8** [Captures](#page-9-1) **8** [Credits](#page-10-0) **9** [API Fields for Authorizations, Captures, and Credits](#page-10-1) **9** [Request Fields](#page-10-2) **9** [Reply Fields](#page-11-0) **10** [Multicurrency Service: ics\\_fxrates](#page-12-0) **11** [Request-Level Fields for the Multicurrency Service](#page-13-0) **12** [Reply Fields for the Multicurrency Service](#page-13-1) **12** [Reply Flags for the Multicurrency Service](#page-14-0) **13**

# <span id="page-3-0"></span>**Recent Revisions to This Document**

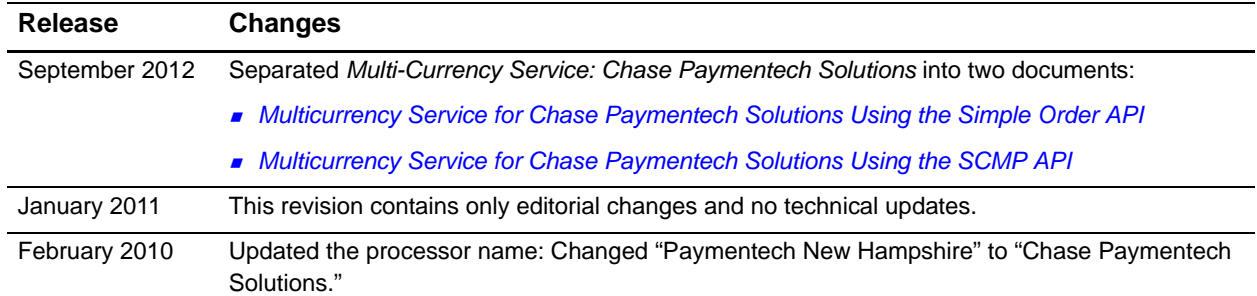

# Multicurrency Service

# <span id="page-4-2"></span><span id="page-4-0"></span>**Introduction**

The CyberSource multicurrency service obtains current, guaranteed exchange rates. This service enables you to list your product prices in your customers' local currencies on your web site. It also enables your customers to pay using their local currencies, while allowing you to do business and settle transactions in your desired currency.

<span id="page-4-1"></span>Multicurrency Service contains current guarantees exchange rates. The consistent contains with the consistent contains Using the Chase Paymentech Solutions Using the Chase Payment Chase Payment Chase Payment Chase Payment On your web site, you can present your customers with guaranteed localized prices. When the transaction is approved, the customer knows the exact amount that will be charged to their account in their local currency. Additionally, you know the exact amount that you will receive in your own funding currency.

Each exchange rate has an identifier called a quote ID that guarantees the rate between two currencies for a given period of time.

# <span id="page-4-3"></span>**Requirements**

Before you can use the multicurrency service, you must have your account configured with both CyberSource and E4X.

When you sign up to use the multicurrency service, you need to provide this information:

- Funding currencies to use with your merchant ID
- **EXECUTER 19 CUTTER 15 IN CUTTER 15 INCREDU** CUTTER CUTTERS **CUTTER CUTTER** CUTTER **CUTTER** CUTTER CUTTERS

## <span id="page-5-0"></span>**Ways to Use the Multicurrency Service**

You can use the multicurrency service in two ways: Variable Price Mode and Fixed Price Mode.

#### <span id="page-5-1"></span>**Variable Price Mode**

In this mode, you can use the multicurrency service to dynamically display local prices on your web site. The local prices you display will vary with the exchange rates.

These are the general steps to follow:

- **Step 1** Send a request at least once per hour to CyberSource to obtain the latest exchange rate information, which you store locally.
- **Step 2** When a customer uses your web site, use your stored exchange rate information to display your product prices in the customer's local currency.
- **Step 3** In your authorization request, include the relevant quote ID and the total authorization amount in the funding currency.

When converting prices and calculating the total authorization amount, use the procedure ["Calculating an Amount," page 6.](#page-7-3)

In the authorization reply, CyberSource returns the quote ID used for the transaction, the transaction amount in both currencies, and additional exchange rate information.

#### <span id="page-5-2"></span>**Fixed Price Mode**

In this mode, you can show fixed local prices on your web site and determine on your own the fixed prices of your products in the local currencies.

If you are an existing CyberSource merchant, this mode does not require you to change your existing code to use any new API request fields or services. In your authorization request, the currency that you specify is the customer's local currency and the offer amounts that you specify are in the customer's local currency.

CyberSource determines the appropriate quote ID to use. In the authorization reply, CyberSource returns the quote ID that was used, the transaction amount in both currencies, and additional exchange rate information.

# <span id="page-6-0"></span>**Funding Currency**

With the multicurrency service, your business can use more than one funding currency. When you configure your account with E4X, you specify which funding currencies you want to use. The way you specify the funding currency for a particular order depends on the mode you are using:

- Variable Price Mode: The quote ID that you send in your authorization request specifies the funding currency to use for the order.
- Fixed Price Mode: By default, CyberSource uses the funding currency configured for your CyberSource account. You can override this currency by specifying in your authorization request the funding currency that you want to use for the order.

# <span id="page-6-1"></span>**Captures and Credits**

To perform a capture or credit of an authorization that used the multicurrency service, you do not need to send any additional fields in your request. For credits, you can override the funding currency configured for your merchant ID.

The quote ID used for the capture or credit is determined by E4X based on your agreement with them. Typically a capture that occurs within five to seven days after the authorization will use the same quote ID that was used for the authorization.

In the capture reply, CyberSource returns the quote ID used for the transaction, the transaction amount in both currencies, and additional exchange rate information.

In the credit reply, CyberSource returns the amount of the credit in the customer's currency.

# Requesting Services

# <span id="page-7-2"></span><span id="page-7-0"></span>**Variable Price Mode**

<span id="page-7-1"></span>Multicurrency Service for Chase Multicurrency Service is a model of the matter of Chase Paymentech Solutions Using the Chase Paymentech Solutions Using the Chase Paymentech Solutions Using the Schedule of Chase Paymente Ch In Variable Price Mode, use the **ics\_fxrates** service to obtain current exchange rate quotes. See ["Multicurrency Service: ics\\_fxrates," page 11](#page-12-0) for the API information for the service. For each quote, **ics\_fxrates** returns the quote ID and additional information.

In your authorization request:

- Set fxrates quote id to the relevant quote ID.
- The offer-level **amount** must be in the customer's local currency.
- Set **total\_funding\_amount** to the total amount of the authorization in the funding currency.

Use the guidelines in ["Calculating an Amount," page 6](#page-7-4) when calculating the amounts.

In the authorization reply, CyberSource returns:

- The quote information in several fields that begin with **auth\_fxrates\_**.
- The total amount of the authorization in both currencies:
	- **auth\_auth\_amount** is in the customer's local currency.
	- **auth\_total\_funding\_amount** is in your funding currency.

#### <span id="page-7-4"></span><span id="page-7-3"></span>**Calculating an Amount**

To calculate the product's amount in the customer's local currency:

**Step 1** Multiply the amount in the funding currency by the exchange rate.

**Step 2** Round up.

Round up when converting an amount to the customer's local currency. Rounding up prevents discrepancies with E4X.

For all the supported currencies except Japanese yen, round to the second digit after the decimal point. For Japanese yen, round to the next whole number.

#### **Example Calculating a Product's Amount**

Given values for the example:

- The product's amount in the funding currency (U.S. dollars) = \$2.00.
- The exchange rate (**auth\_fxrates\_quote\_rate**) = 0.7523 British pound per U.S. dollar.

To calculate the product's amount in British pounds:

**Step 1** Multiply the amount by the exchange rate:

2.00 \* 0.7523 = 1.5046 British pounds.

**Step 2** Round up:

Round 1.5046 up to 1.51 British pounds.

#### **Calculating the Total Funding Amount**

To calculate the total funding amount (**total\_funding\_amount**) when you have multiple offers:

- **Step 1** Convert each offer amount to the customer's local currency.
- **Step 2** Sum the amounts of all the offers to get the total amount in the customer's local currency.
- **Step 3** Convert the total amount in the customer's local currency to the total amount in the funding currency.
- **Step 4** Round down.

Convert each offer amount separately before calculating the sum of the offers. Round down when converting an amount to the funding currency. Rounding down prevents calculation discrepancies with E4X.

#### **Example Calculating the Total Funding Amount**

Given values for the example:

- **Deter0** amount in U.S. dollars = \$2.00
- **Offer1** amount in U.S. dollars = \$9.00
- The exchange rate (**auth\_fxrates\_quote\_rate**) = 0.7523 British pound per U.S. dollar.

To calculate the total funding amount:

**Step 1** Convert each offer amount to the customer's local currency:

**Offer0**: 2.00 \* 0.7523 = 1.5046. Round up to 1.51 British pounds.

**Offer1**: 9.00 \* 0.7523 = 6.7707. Round up to 6.78 British pounds.

#### **Step 2** Sum the amounts of all the offers to get the total amount in the customer's local currency:

 $1.51 + 6.78 = 8.29$  British pounds.

**Step 3** Convert the total amount to the funding currency:

8.29 / 0.7523 = 11.0195 U.S. dollars.

**Step 4** Round down to get the total funding amount: Round 11.0195 down to 11.01 U.S. dollars.

#### <span id="page-9-0"></span>**Fixed Price Mode**

In Fixed Price Mode, your authorization request does not need to include any new request fields specific to the multicurrency service. In your authorization request:

- Set **currency** to the customer's local currency.
- The offer-level **amount** must be in the customer's local currency.

CyberSource determines the appropriate quote ID based on the funding currency associated with your CyberSource merchant ID. If you are configured with E4X to use more than one funding currency, you can use the **fxrates\_funding\_currency** request field to specify a different funding currency for the order.

In the authorization reply, CyberSource returns:

- The quote information in several fields that begin with **auth\_fxrates\_**.
- The total amount of the authorization in both currencies:
	- **auth auth amount** is in the customer's local currency.
	- **auth\_total\_funding\_amount** is in your funding currency.

#### <span id="page-9-1"></span>**Captures**

To capture an authorization that used the multicurrency service, you do not need to send any additional fields in your capture request. The quote ID for the capture is determined by E4X based on your agreement with them. Typically, a capture that occurs within five to seven days after the authorization will use the same quote ID that was used for the authorization.

In the capture reply, CyberSource returns:

- The quote information in several fields that begin with **bill\_fxrates\_**.
- The total amount of the authorization in both currencies:
	- **bill\_bill\_amount** is in the customer's local currency.
	- **bill\_total\_funding\_amount** is in your funding currency.

# <span id="page-10-0"></span>**Credits**

For stand-alone credits and follow-on credits, E4X determines the appropriate quote ID based on your agreement with them. The default funding currency is the one associated with your CyberSource merchant ID. If you are configured with E4X to use more than one funding currency, you can use the **fxrates\_funding\_currency** request field to specify a different funding currency for the transaction.

In the credit reply, CyberSource returns the credit amount in the customer's local currency in the **credit\_credit\_amount** field. The reply does not include the quote ID information or the credit amount in your funding currency.

# <span id="page-10-1"></span>**API Fields for Authorizations, Captures, and Credits**

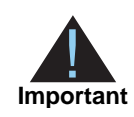

When you send an authorization, capture, or credit request with multicurrency or funding data, you must include the basic fields required for every authorization, capture, or credit request. For information about these fields, see *[Credit Card Services Using the SCMP API](http://apps.cybersource.com/library/documentation/dev_guides/CC_Svcs_SCMP_API/Credit_Cards_SCMP_API.pdf)*.

#### <span id="page-10-2"></span>**Request Fields**

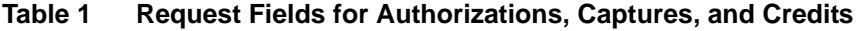

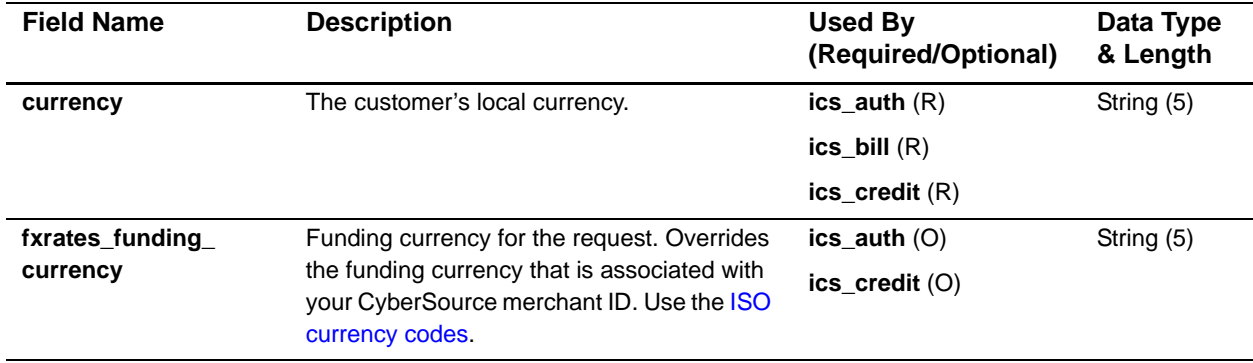

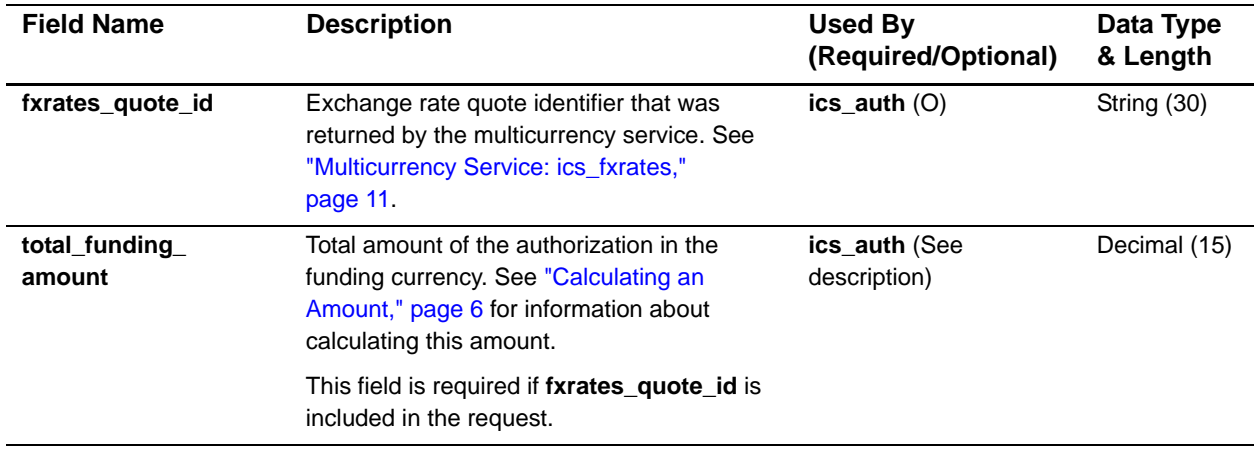

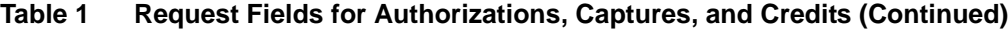

## <span id="page-11-0"></span>**Reply Fields**

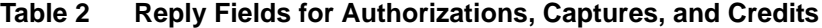

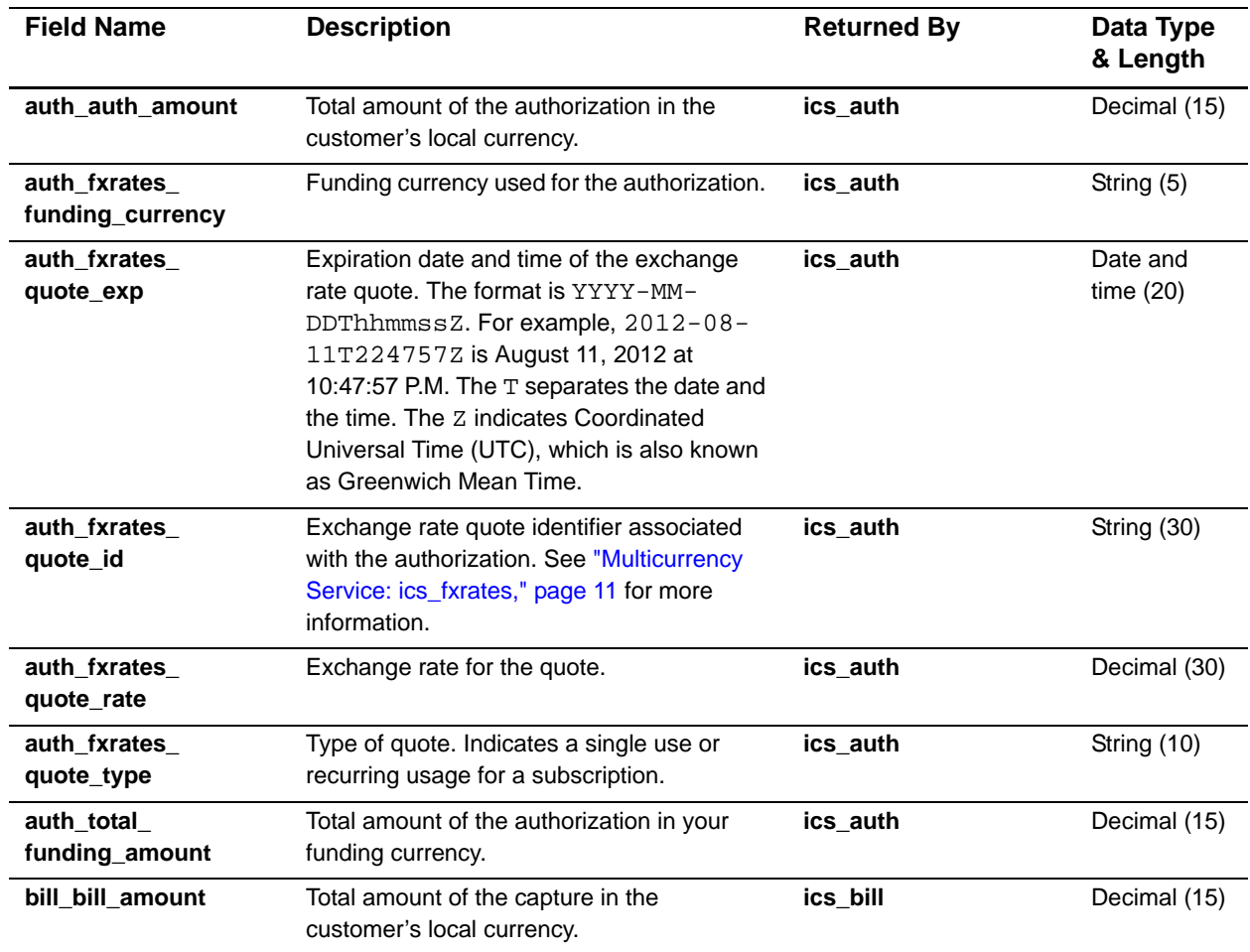

| <b>Field Name</b>                | <b>Description</b>                                                                                                    | <b>Returned By</b> | Data Type<br>& Length   |
|----------------------------------|----------------------------------------------------------------------------------------------------|--------------------|-------------------------|
| bill fxrates<br>funding_currency | Funding currency used for the capture.                                                                                                    | ics bill           | String (5)              |
| bill fxrates<br>quote_exp        | Expiration date and time of the exchange<br>rate quote. The format is YYYY-MM-<br>DDThhmmssZ. For example, 2012-08-<br>11T224757Z is August 11, 2012 at<br>10:47:57 P.M. The T separates the date and<br>the time. The Z indicates Coordinated<br>Universal Time (UTC), which is also known<br>as Greenwich Mean Time. | ics bill           | Date and<br>time $(20)$ |
| bill fxrates<br>quote_id         | Exchange rate quote identifier associated<br>with the capture.                                                                                                    | ics_bill           | String (30)             |
| bill fxrates<br>quote rate       | Exchange rate for the quote.                                                                                                    | ics_bill           | Decimal (30)            |
| bill fxrates<br>quote_type       | Type of quote. Indicates a single use or<br>recurring usage for a subscription.                                                                                                    | ics_bill           | String (10)             |
| bill_total_<br>funding amount    | Total amount of the capture in your funding<br>currency.                                                                                                    | ics_bill           | Decimal (15)            |

**Table 2 Reply Fields for Authorizations, Captures, and Credits (Continued)**

## <span id="page-12-0"></span>**Multicurrency Service: ics\_fxrates**

Use the **ics fxrates** service if you are using the Variable Price Mode. The service returns the current guaranteed exchange rates between your funding currency and other local currencies. Request the service at least once per hour to obtain the latest exchange rate information, which you store locally.

In the multicurrency service reply, CyberSource returns quote information for each currency pair. The quotes are numbered from 0 to N. For example, if the reply returns quote information for three currency pairs, the reply fields for the quote IDs will be **fxrates\_quote\_id0**, **fxrates\_quote\_id1**, and **fxrates\_quote\_id2**.

When a customer places an order, include the relevant quote ID in your authorization request. See ["Variable Price Mode," page 6](#page-7-2) for additional information about what to include in your authorization request.

In your request for **ics\_fxrates**, do not request any other CyberSource services. There are no offer-level fields for **ics\_fxrates**.

#### <span id="page-13-0"></span>**Request-Level Fields for the Multicurrency Service**

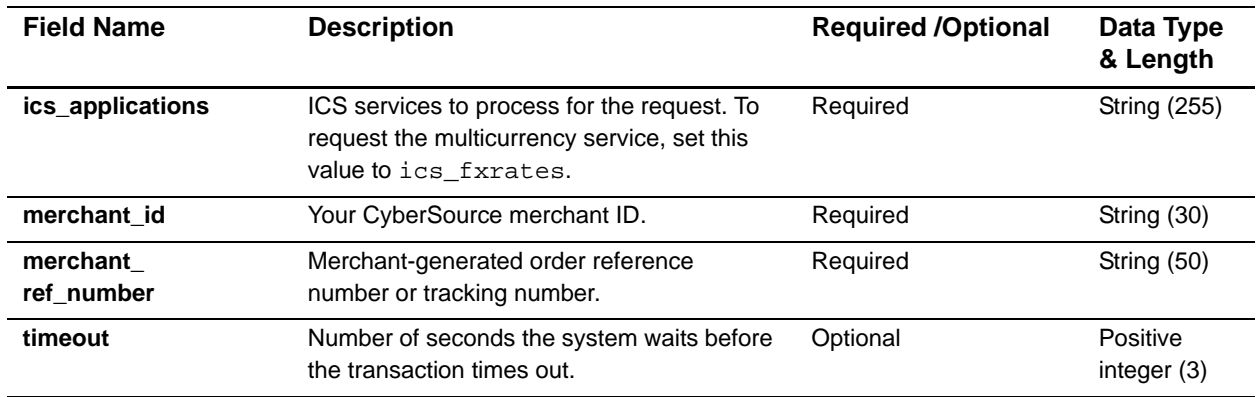

#### **Table 3 Request-Level Fields for the Multicurrency Service**

#### <span id="page-13-1"></span>**Reply Fields for the Multicurrency Service**

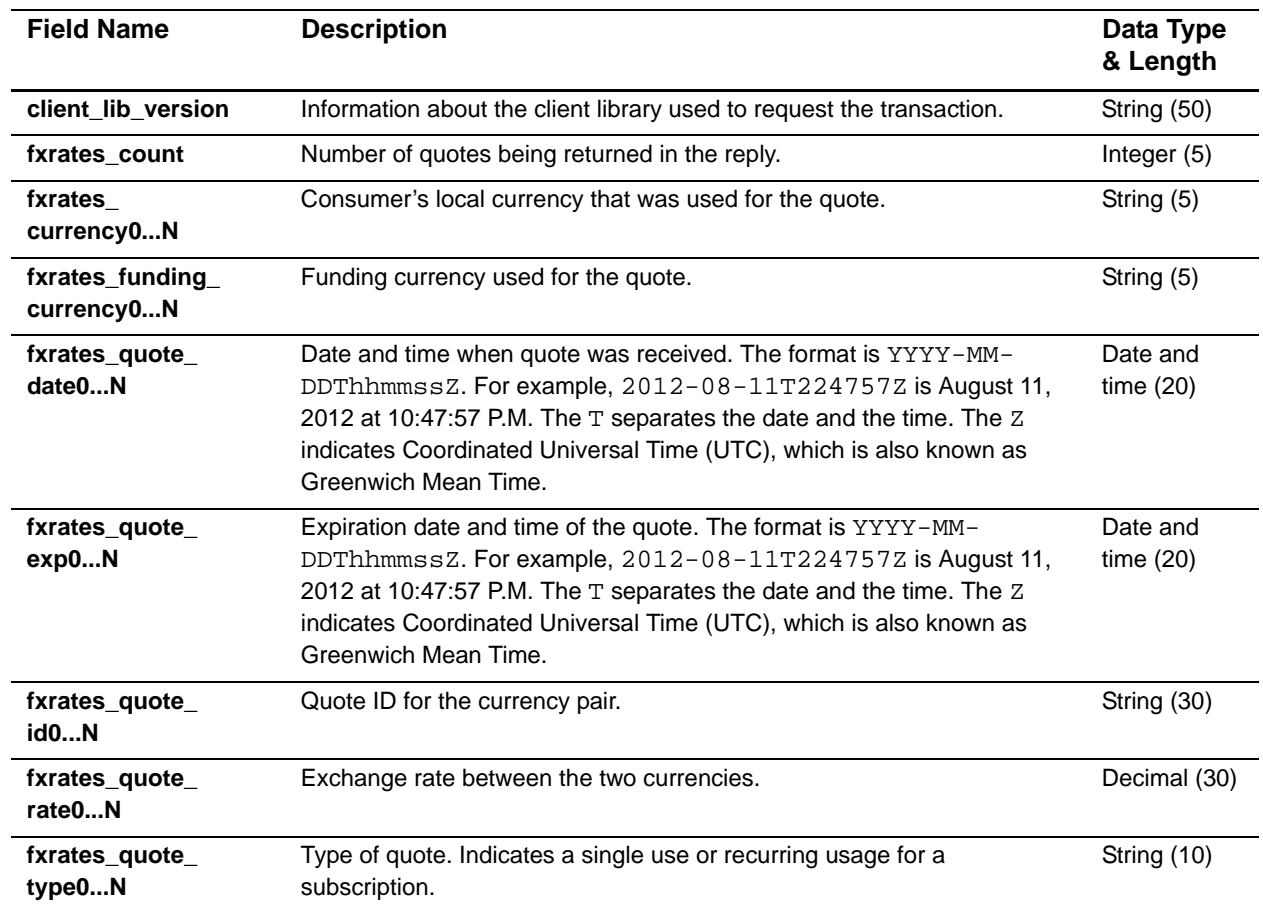

#### **Table 4 Reply Fields for the Multicurrency Service**

| <b>Field Name</b>      | <b>Description</b>                                                                                                    | Data Type<br>& Length |
|------------------------|----------------------------------------------------------------------------------------------------|-----------------------|
| fxrates rcode          | One-digit code that indicates the ics_fxrates result. Possible values:                                                                                      | Integer $(1)$         |
|                        | $-1$ : An error occurred                                                                                                    |                       |
|                        | 0: The request was declined                                                                                                    |                       |
|                        | 1: The request was successful                                                                                                    |                       |
| fxrates_rflag          | One-word description of the ics fxrates result.                                                                                                    | String (50)           |
| fxrates_rmsg           | Message that explains the reply flag fxrates_rflag. Do not display this<br>message to your customer and do not use this field to write an error<br>handler. | <b>String (255)</b>   |
| ics rcode              | One-digit code that indicates whether the entire request was successful.<br>Possible values:                                                                | Integer $(1)$         |
|                        | $-1$ : An error occurred                                                                                                    |                       |
|                        | 0: The request was declined                                                                                                    |                       |
|                        | 1: The request was successful                                                                                                    |                       |
| ics_rflag              | One-word description of the result of the entire request.                                                                                                   | String (50)           |
| ics_rmsg               | Message that explains the reply flag ics_rflag. Do not display this<br>message to your customer and do not use this field to write an error<br>handler.     | <b>String (255)</b>   |
| merchant ref<br>number | Order reference or tracking number that you provided in the request.                                                                                        | String (50)           |
| request_id             | Identifier for the request generated by the client.                                                                                                    | String (26)           |

**Table 4 Reply Fields for the Multicurrency Service (Continued)**

## <span id="page-14-0"></span>**Reply Flags for the Multicurrency Service**

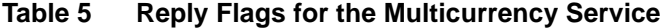

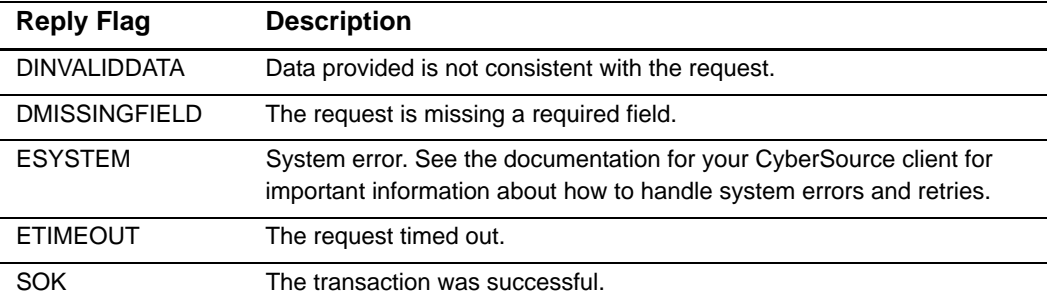